Kanton Zürich Bildungsdirektion Amt für Jugend und Berufsberatung

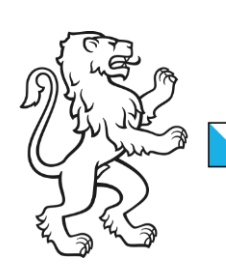

# Anleitung Vereinfachte Registrierung für Institutionen für Online Stipendien

18. Oktober 2019

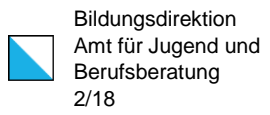

# Inhalt

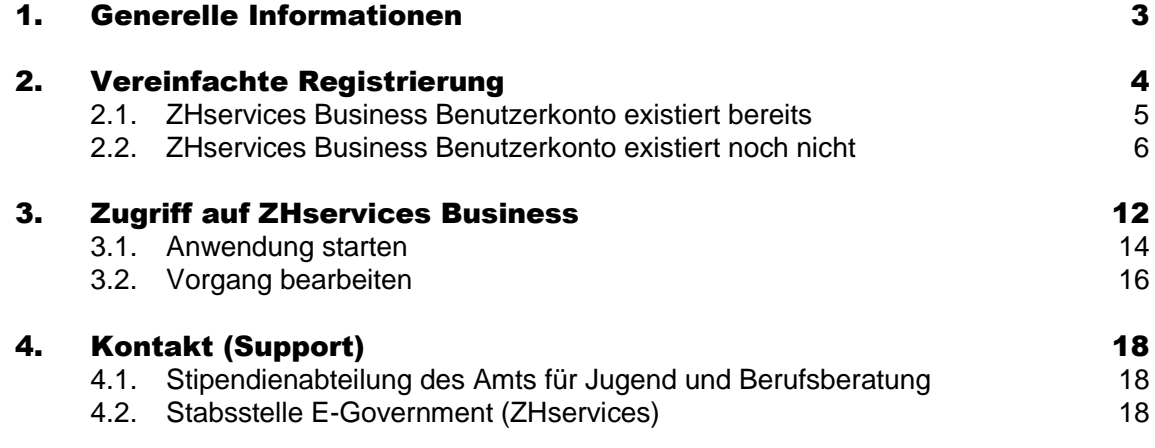

# <span id="page-2-0"></span>1. Generelle Informationen

Die vorliegende Anleitung dokumentiert die notwendigen Schritte für die vereinfachte Registrierung für die Applikation Online Stipendien auf der Transaktionsplattform ZHservices Business. Damit Sie Ihre Registrierung abschliessen und die Applikation Stipendien Online nutzen können, benötigen Sie die per Brief mitgeteilten Identifikationsmerkmale (UID und Organisations-ID).

Sollten Sie über keine Identifikationsmerkmale zur vereinfachten Registrierung verfügen, schreiben Sie bitte eine E-Mail an *online.stipendien@ajb.zh.ch.* Im Anschluss werden Sie für die vereinfachte Registrierung erfasst und sie erhalten die Identifikationsmerkmale per Brief.

Damit Sie im Namen Ihrer Klientinnen und Klienten Gesuche um Ausbildungsbeiträge einreichen können, müssen Sie Ihre Organisation einmalig auf ZHservices Business registrieren. Auf den folgenden Seiten sind die einzelnen Schritte der vereinfachten Registrierung und für den Zugriff auf ZHservices Business detailliert beschrieben.

Weitere Fragen und Antworten finden Sie auf der Webseite der Stipendienabteilung des Kantons Zürich (www.stipendien.zh.ch) sowie auf der Startseite von ZHservices Business [\(https://business.services.zh.ch/\)](https://business.services.zh.ch/).

Alle Abbildungen in dieser Anleitung entsprechen der normalen Desktop Ansicht. Für mobile Geräte (Smartphones, Tablets) wird ein anderes Design verwendet. Die Darstellung kann über «Zur mobilen Ansicht wechseln» bzw. «Zur Desktop-Ansicht wechseln» ganz unten auf der Webseite definiert werden. Wird keine dieser beiden Darstellungsoptionen ausgewählt, dann erfolgt die Darstellung abhängig vom verwendeten Gerät und der Grösse des Bildschirms bzw. Browserfensters.

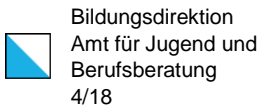

### <span id="page-3-0"></span>2. Vereinfachte Registrierung

Die vereinfachte Registrierung muss über den folgenden Link gestartet werden:

<https://business.services.zh.ch/basis/business-registrieren/StipOn>

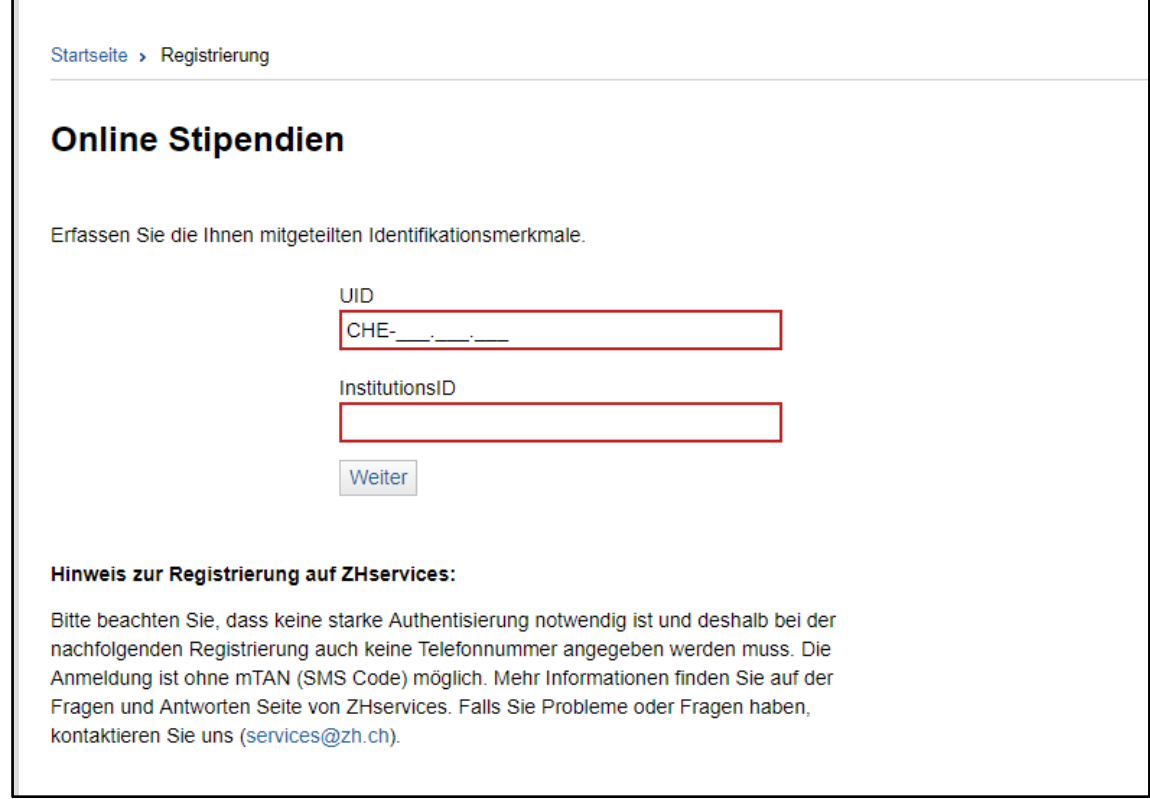

Bitte geben Sie Ihre UID und Institutions-ID ein und klicken Sie auf «Weiter». Die Angaben finden Sie im Brief, welchen wir Ihnen per Post zugeschickt haben.

#### <span id="page-4-0"></span>2.1. ZHservices Business Benutzerkonto existiert bereits

Existiert für die eingegebene UID und Institutions-ID bereits eine entsprechende Registrierung für die Applikation Online Stipendien, dann wird Ihnen der folgende Hinweis angezeigt:

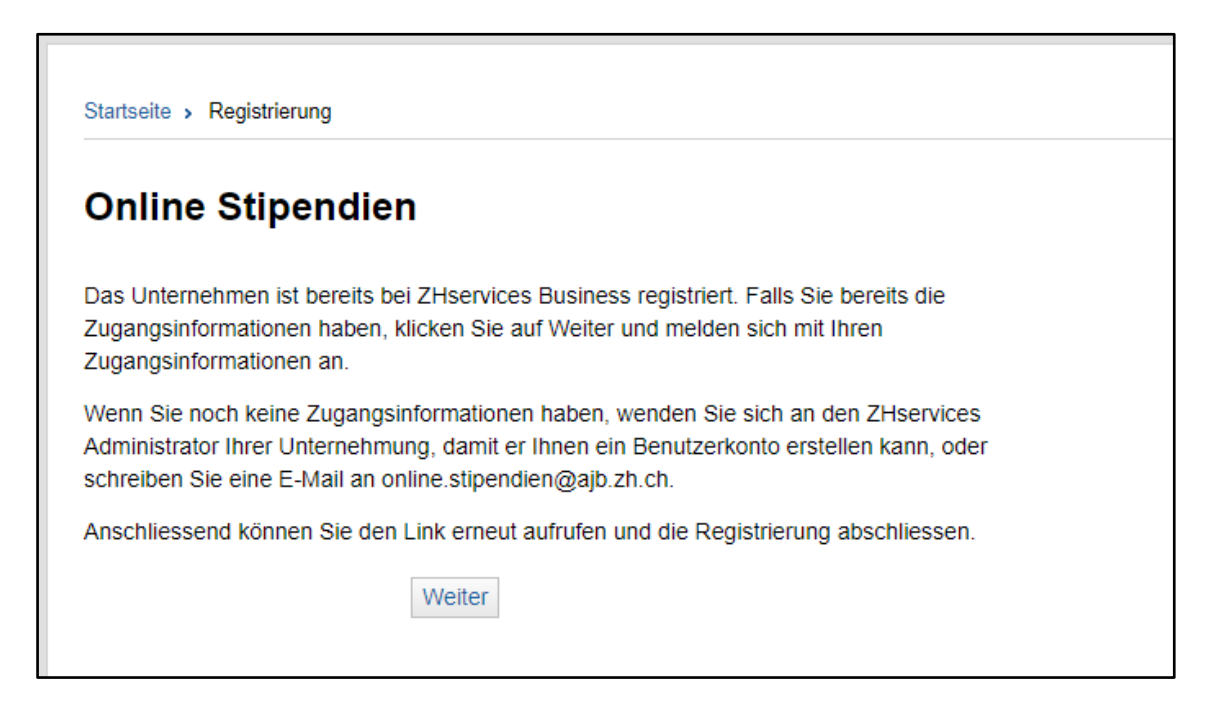

Nach dem Klick auf «Weiter» wird Ihnen die Anmeldeseite von ZHservices Business angezeigt und Sie können sich bei Ihrem Benutzerkonto anmelden.

Sollten Ihnen die Zugangsinformationen nicht bekannt sein, dann wenden Sie sich bitte an den ZHservices Administrator Ihrer Unternehmung, das Stipendiensekretariat [\(online.stipendien@ajb.zh.ch\)](mailto:online.stipendien@ajb.zh.ch) oder an den Support [\(services@zh.ch\)](mailto:services@zh.ch).

#### <span id="page-5-0"></span>2.2. ZHservices Business Benutzerkonto existiert noch nicht

Existiert für die eingegebene UID und Institutions-ID noch keine entsprechende Registrierung, dann müssen Sie sich zuerst registrieren. Dafür werden Ihnen die Angaben aus dem UID-Register zur Überprüfung angezeigt:

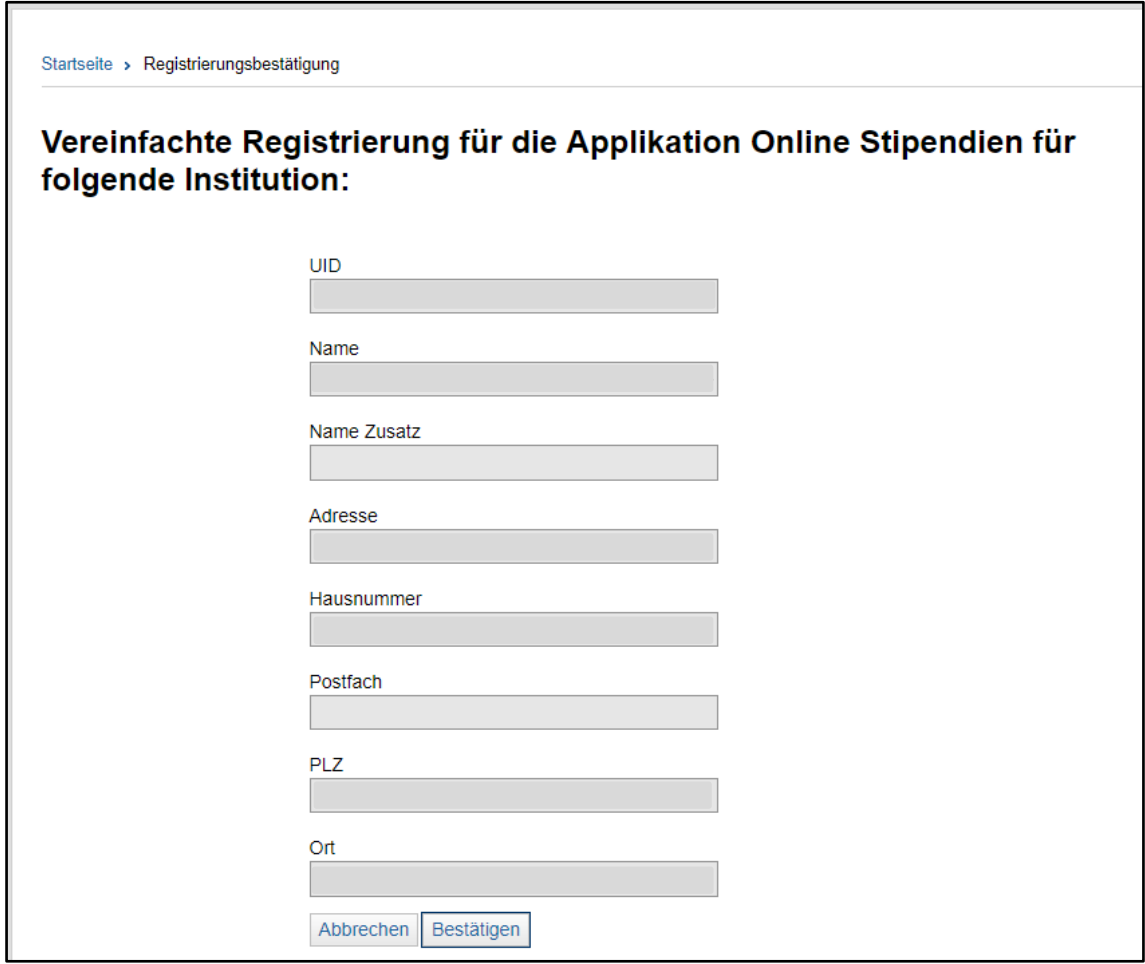

Sind die Angaben korrekt, dann klicken Sie bitte auf «Bestätigen» um mit der Registrierung fortzufahren. Sollte Ihnen eine falsche Institution angezeigt werden, dann melden Sie sich bitte beim Stipendiensekretariat [\(online.stipendien@ajb.zh.ch\)](mailto:online.stipendien@ajb.zh.ch).

Achtung: Die angezeigte Adresse kann von der tatsächlichen Adresse Ihrer Institution abweichen. Es sollte jedoch immer die Adresse von der Gemeinde angezeigt werden, für welche Ihre Institution tätig ist. Die Adresse der Institution kann später auf ZHservices Business angepasst werden.

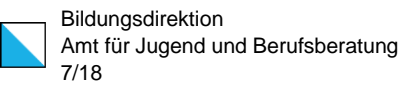

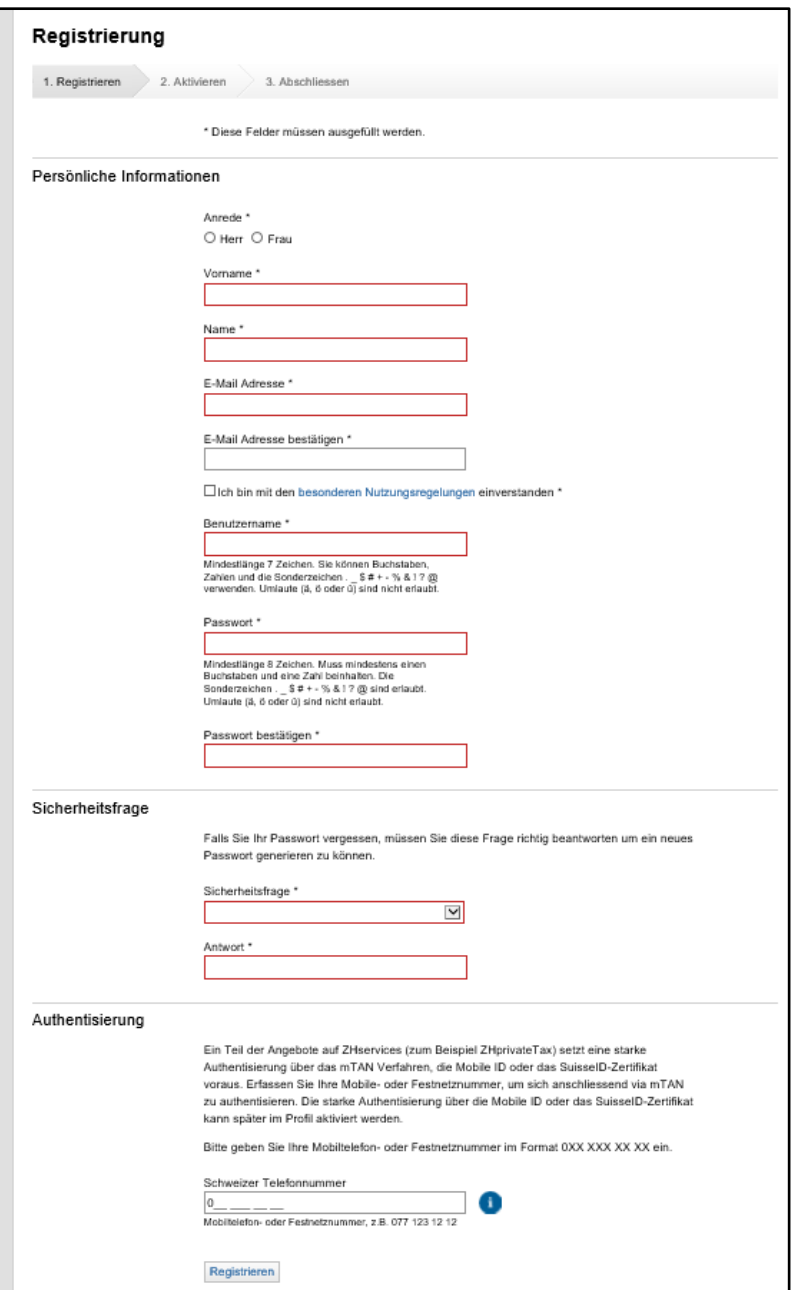

Füllen Sie die einzelnen Felder aus und klicken Sie auf «Registrieren»:

Achtung: Die starke Authentisierung ist optional und Sie können sich auch ohne die Angabe einer Telefonnummer registrieren. Damit Sie Gesuche um Ausbildungsbeiträge im Namen Ihrer Klientinnen und Klienten einreichen können, müssen Sie sich jedoch stark authentisieren. Sie können dies entweder direkt im Rahmen der Registrierung machen oder später in Ihrem Profil auf ZHservices Business aktivieren.

Anschliessend erhalten Sie ein Aktivierungsmail mit dem Betreff «Willkommen bei ZHservices»:

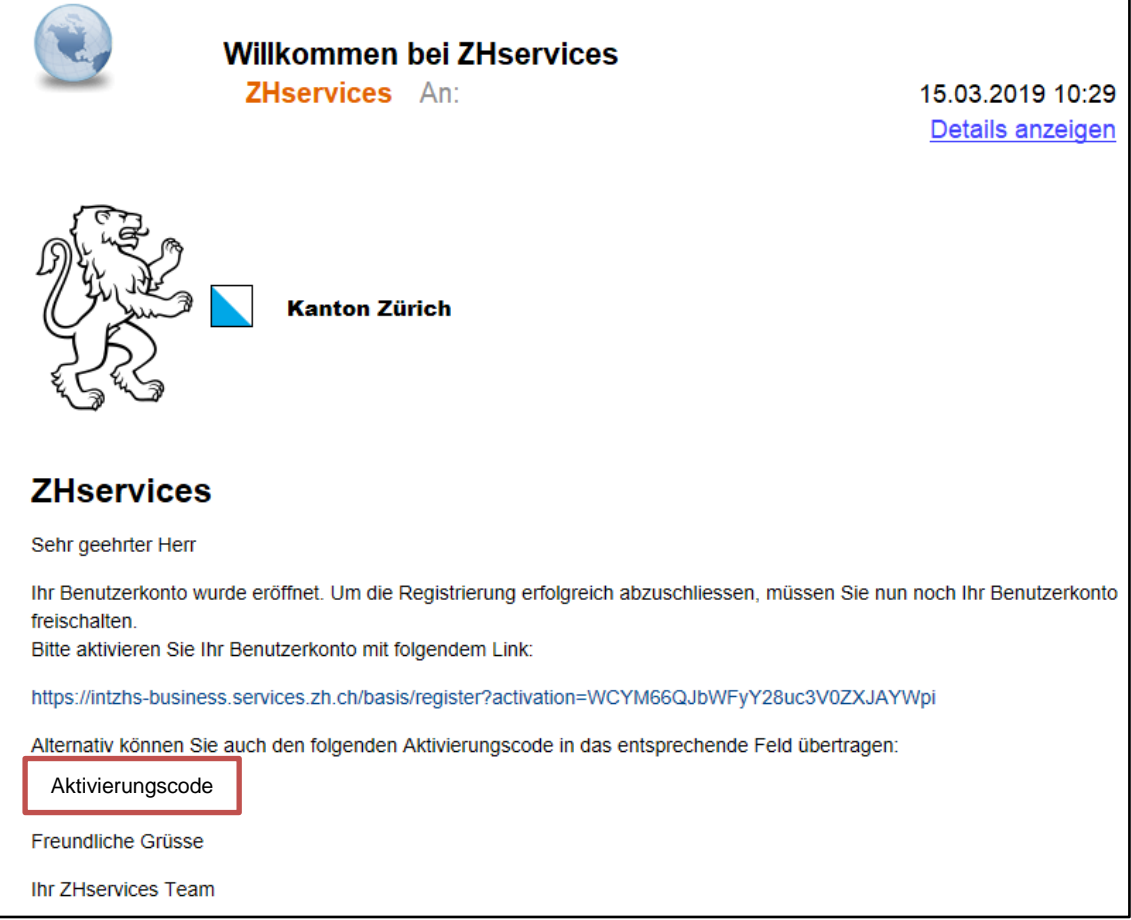

Bitte beachten Sie, dass es beim Empfang des E-Mails zu Verzögerungen kommen kann. Sollten Sie in Ihrem Posteingang kein E-Mail erhalten, dann überprüfen Sie bitte die Werbung-, Spam- und Junk-Ordner in Ihrer Mailanwendung.

Haben Sie bei der Registrierung eine falsche oder ungültige E-Mail Adresse angegeben haben, dann wenden Sie sich bitte an den Support [\(services@zh.ch\)](mailto:services@zh.ch).

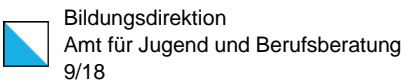

Geben Sie den im E-Mail aufgeführten Aktivierungscode im entsprechenden Eingabefeld ein und aktivieren Sie Ihr Benutzerkonto mit einem Klick auf «Freischalten»:

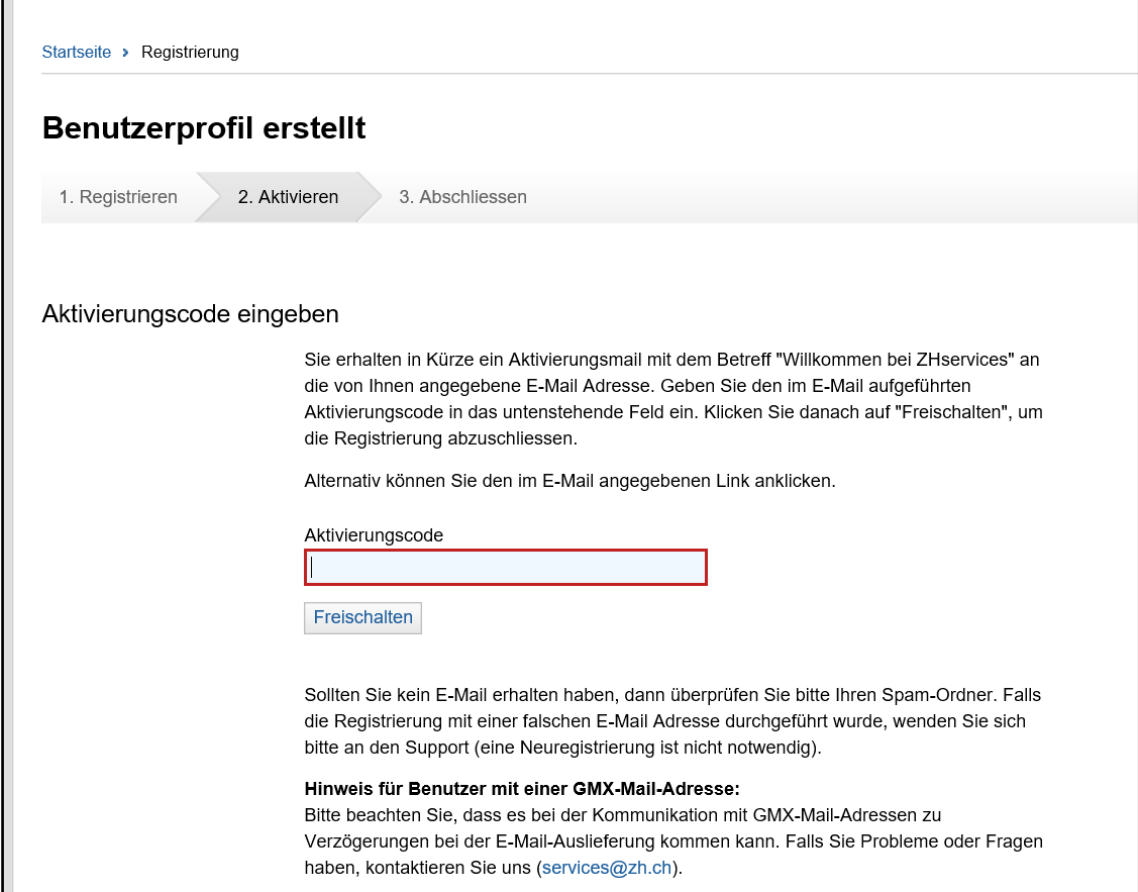

Sie erhalten nun die Bestätigung, dass Ihr Benutzerkonto aktiviert wurde:

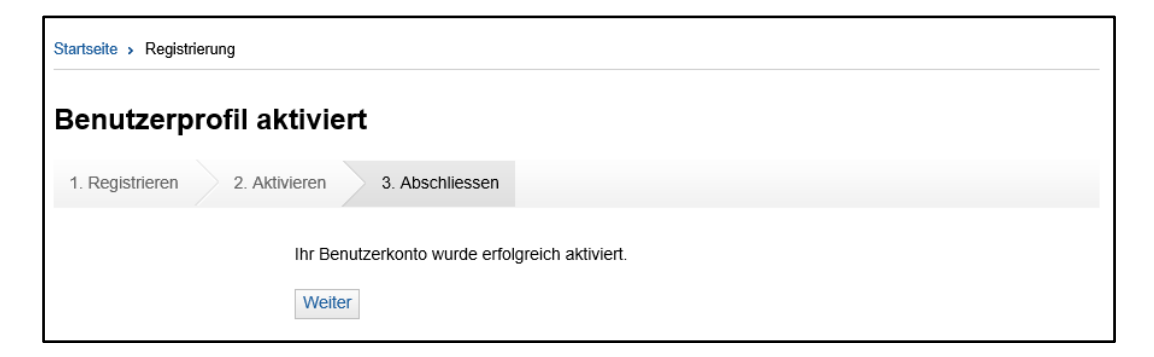

Klicken Sie auf «Weiter» um die Registrierung abzuschliessen:

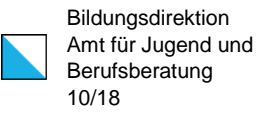

Haben Sie bei der Registrierung Ihre Telefonnummer für die starke Authentisierung angegeben, erhalten Sie per SMS einen Bestätigungscode. Geben Sie den Bestätigungscode im entsprechenden Eingabefeld ein und aktivieren Sie die mTAN Authentisierung mit einen Klick auf «**mTAN aktivieren**»:

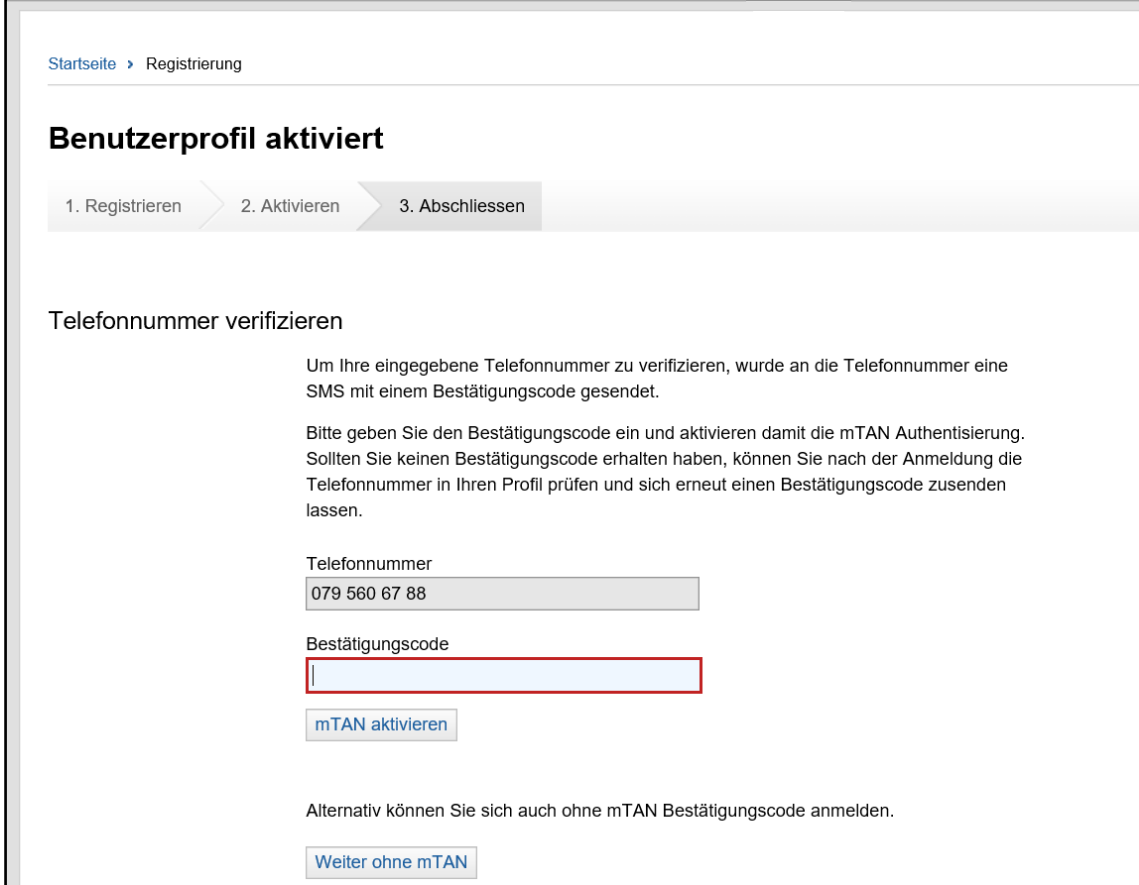

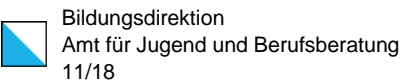

Nach der Aktivierung Ihres Benutzerkontos werden Ihnen die «Grundsätze für die Benutzung von ZHservices Business» angezeigt:

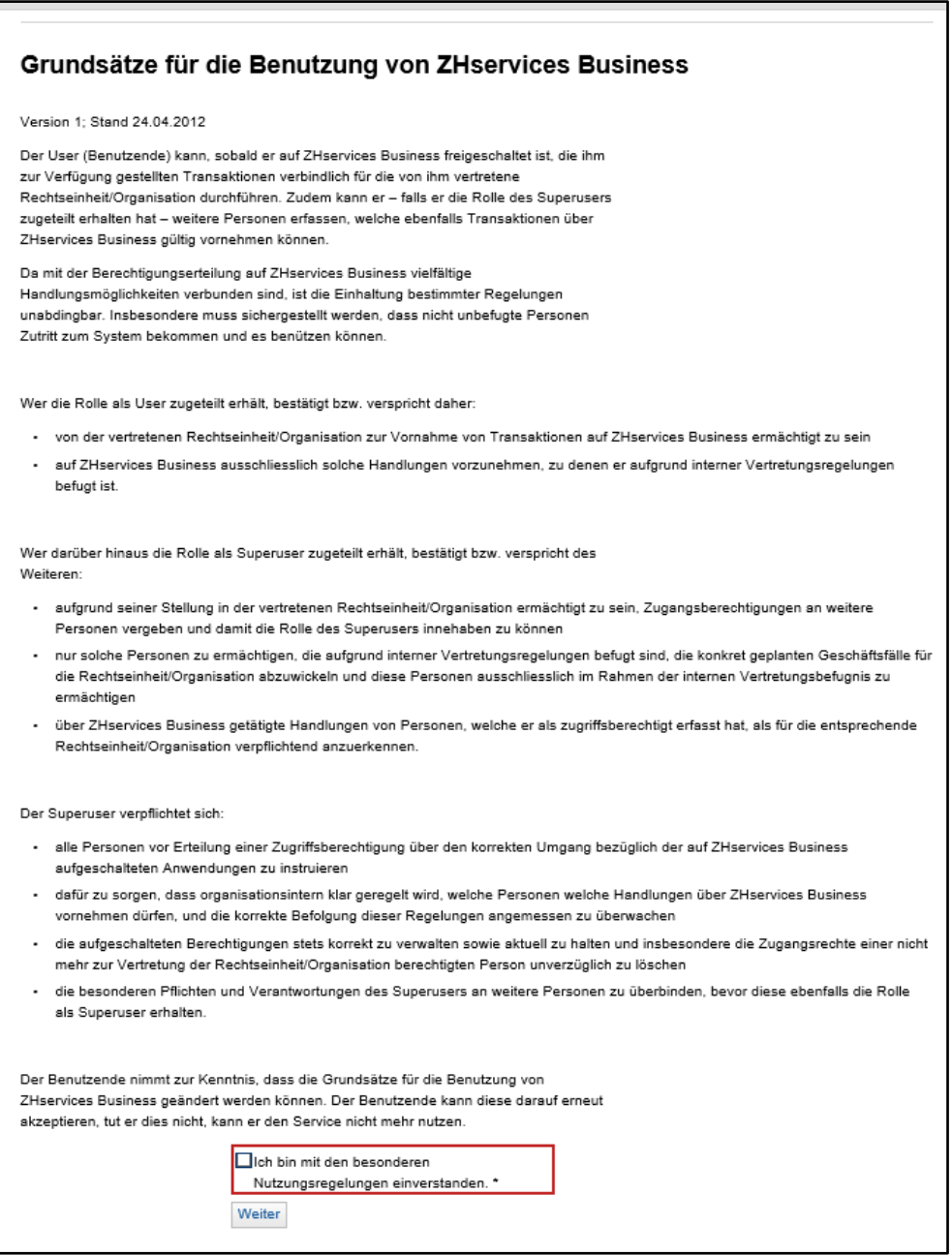

Bitte lesen Sie diese Grundsätze durch. Bestätigen Sie, dass Sie damit einverstanden sind und klicken Sie auf «Weiter». Anschliessend wird die Applikation Online Stipendien auf ZHservices Business automatisch gestartet.

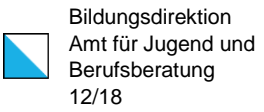

### <span id="page-11-0"></span>3. Zugriff auf ZHservices Business

Sie können auf Ihr ZHservices Business Benutzerkonto über den folgenden Link zugreifen:

[https://business.services.zh.ch](https://business.services.zh.ch/)

Melden Sie sich mit Ihrem Benutzernamen und Passwort an:

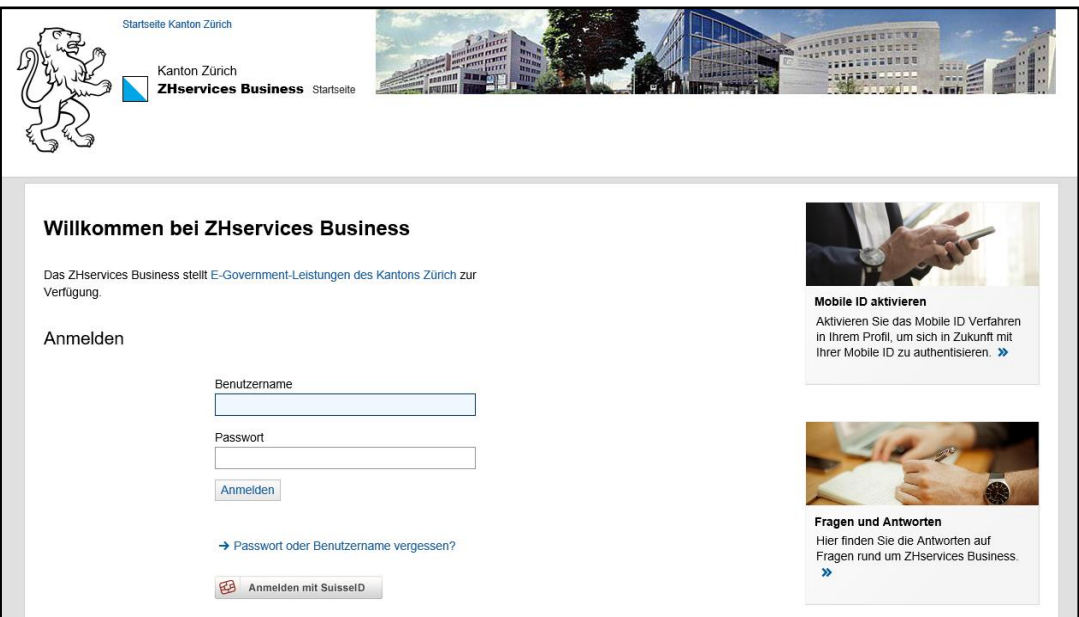

Auf der Anmeldeseite von ZHservices Business können Sie über «Passwort oder Benutzername vergessen?» den Benutzernamen abfragen und das Passwort neu definieren.

Mehr Informationen zu ZHservices Business finden Sie unter «Fragen und Antworten».

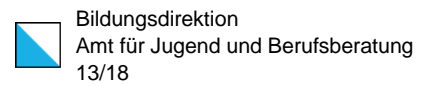

Nach der Anmeldung gelangen Sie auf die Startseite von ZHservices Business:

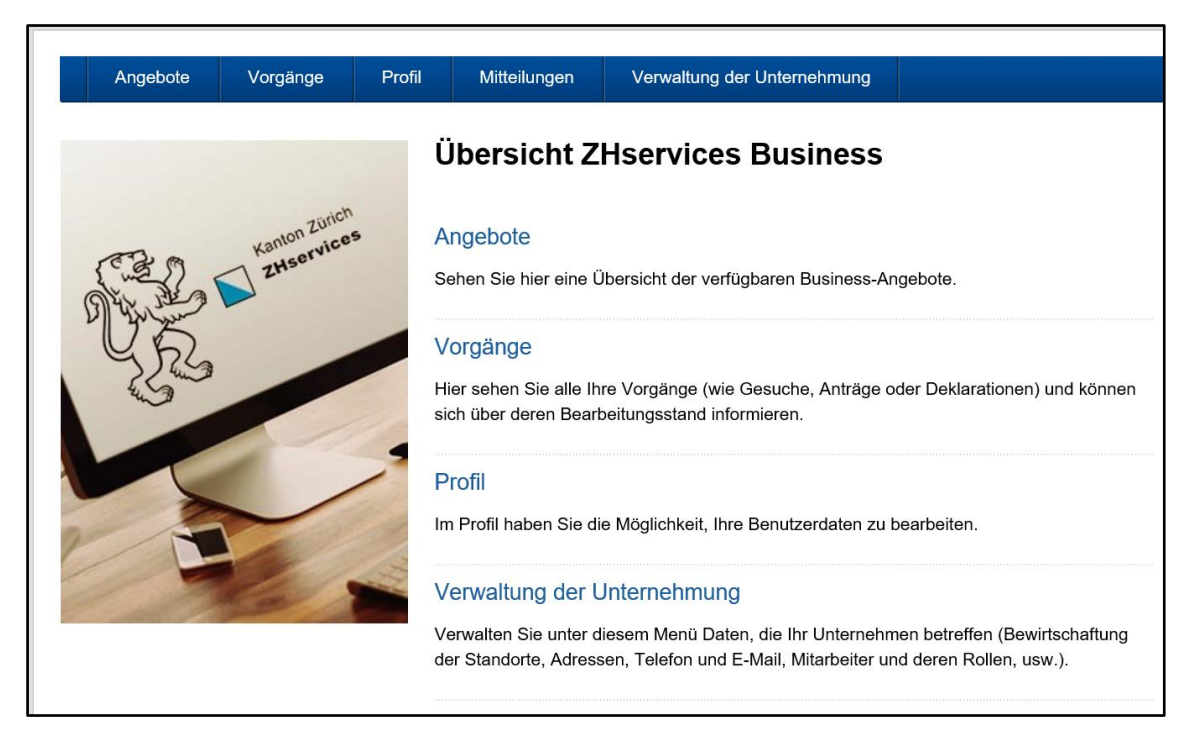

Über die Startseite können die verfügbaren ZHservices Business Angebote aufgerufen und bereits erstellte Vorgänge (Geschäftsfälle) bearbeitet/überprüft werden. Die Benutzerdaten Ihres ZHservices Business Benutzerkontos können im Profil geändert werden.

Unter Verwaltung der Unternehmung können die Daten Ihrer Institution (über «Bearbeiten») angepasst und weitere Benutzerkonten (über «Mitarbeiter») erstellt werden. Mehr Informationen dazu finden Sie in der separaten Kurzanleitung «Verwaltung der Institution auf ZHservices Business».

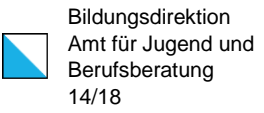

### <span id="page-13-0"></span>3.1. Anwendung starten

Über Angebote kann die Anwendung für das Erfassen von Gesuchen um Ausbildungsbeiträge mit einem Klick auf «Anwendung starten» gestartet und ein neuer Vorgang (Geschäftsfall) erstellt werden:

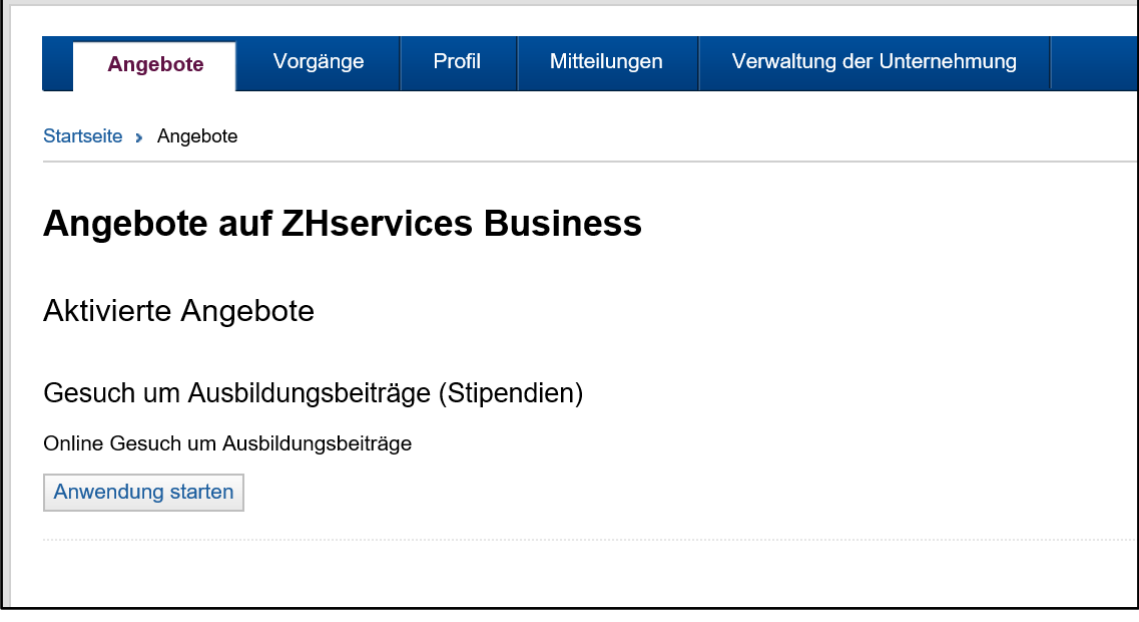

Achtung: Damit Sie Gesuche um Ausbildungsbeiträge für Klientinnen und Klienten erfassen können, müssen Sie die starke Authentisierung aktiviert haben. Sollten Sie bis dahin nicht gemacht haben, können Sie dies unter «Profil» nachholen.

Sollte Ihnen das Angebot für Gesuche um Ausbildungsbeiträge (Stipendien) nicht angezeigt werden, dann haben Sie sich entweder beim falschen ZHservices Business Firmenkonto angemeldet oder die vereinfachte Registrierung nicht korrekt durchgeführt/abgeschlossen. In diesem Fall müssen Sie sich entweder beim richtigen Benutzerkonto anmelden oder die vereinfachte Registrierung noch einmal aufrufen!

Bei der Erfassung von Gesuchen um Ausbildungsbeiträge wird zwischen erstmaligen Gesuchen und Wiederholungsgesuchen unterschieden. Mit einem Klick auf «**Anwendung starten**» gelangen Sie auf den entsprechenden Vorgang (Geschäftsfall).

Über die Buttons «Erfassung fortsetzen» können Sie angefangene und noch nicht beendete Gesuche um Ausbildungsbeiträge Ihrer Klientinnen und Klienten weiter bearbeiten.

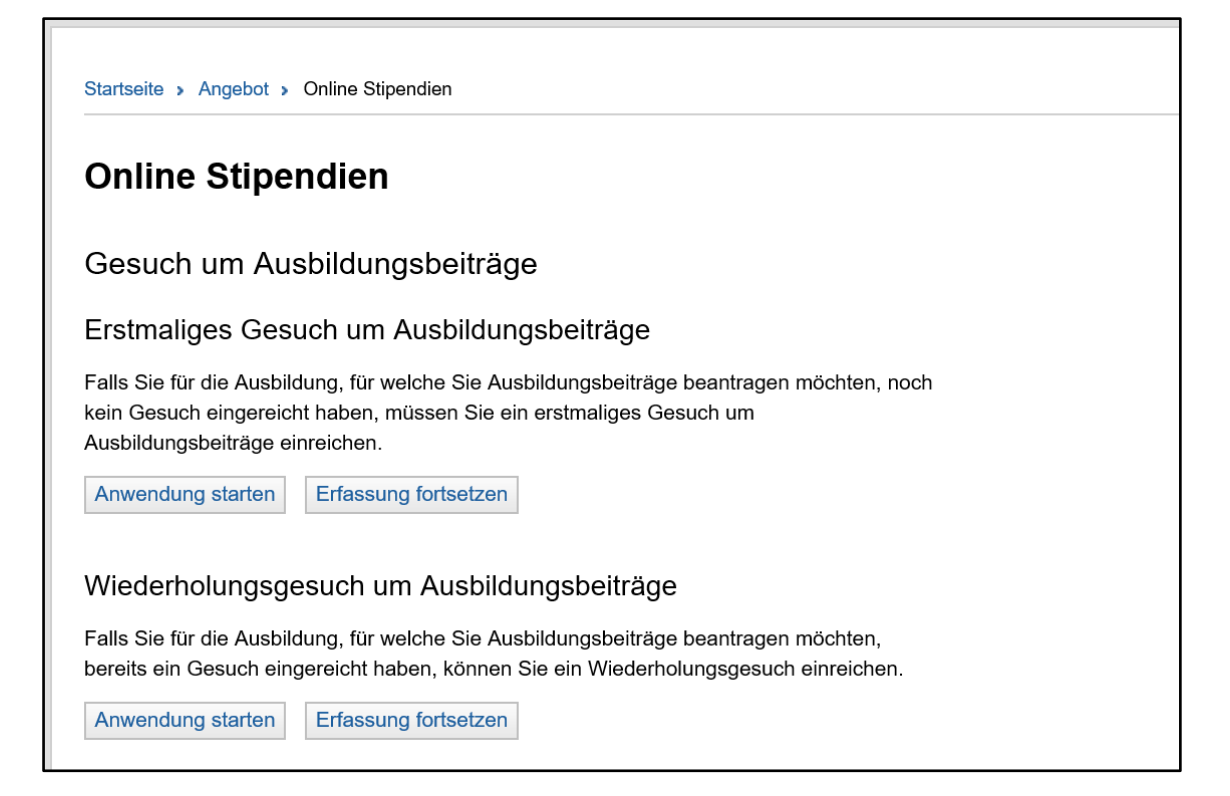

**Wichtige Information:** Beim Erfassen des ersten elektronischen Gesuchs müssen alle Daten eingegeben werden – unabhängig davon, ob es sich dabei um ein Erst- oder ein Wiederholungsgesuch handelt. Wenn Sie die Daten einmalig in der Applikation Online Stipendien erfasst haben, können Sie diese in den Folgejahren für weitere Gesuche übernehmen.

### <span id="page-15-0"></span>3.2. Vorgang bearbeiten

Von Ihnen erfasste Vorgänge (Geschäftsfälle) für Gesuche um Ausbildungsbeiträge können über «**Vorgänge**» bearbeitet und eingereicht werden:

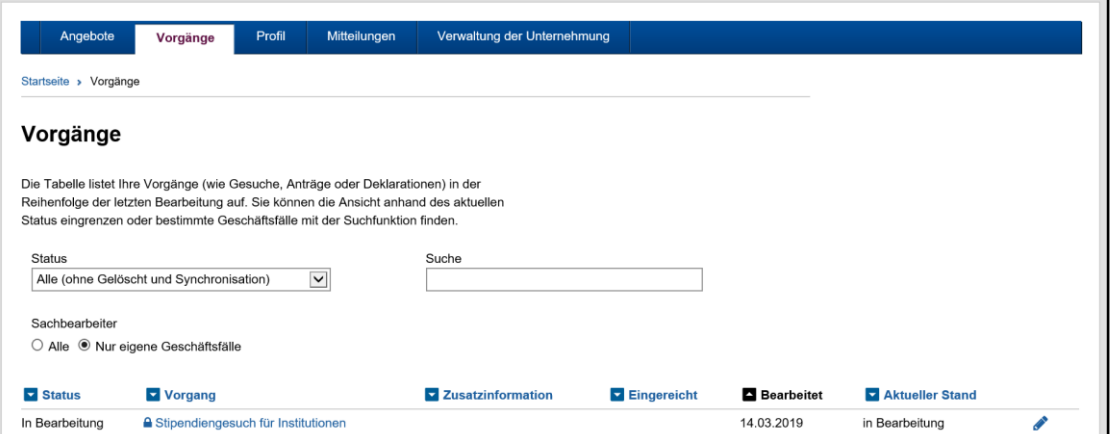

Klicken Sie auf den Vorgang «Stipendiengesuch für Institutionen» um den gewünschten Geschäftsfall anzuzeigen:

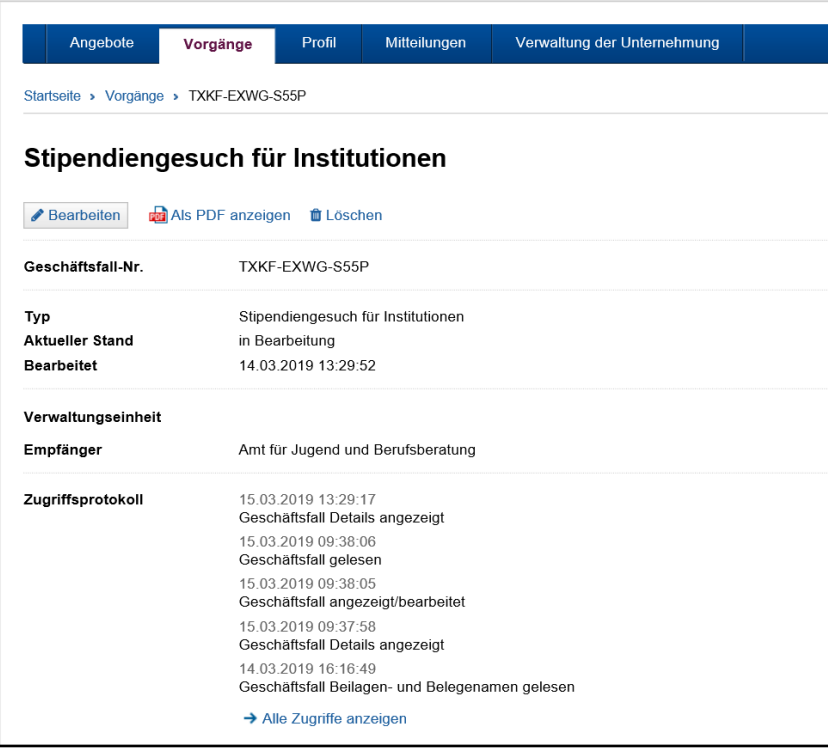

Über «Bearbeiten» kann das Gesuch um Ausbildungsbeiträge weiter bearbeitet und eingereicht werden.

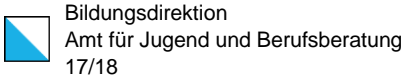

Achtung: Der Geschäftsfall ist erst dann erfolgreich beendet, wenn der Status «Erfassung beendet» (und nicht mehr «In Bearbeitung») angezeigt wird. Nach Abschluss der Erfassung muss das Gesuch ausgedruckt, unterschrieben und zusammen mit den erforderlichen Beilagen bei der Abteilung Stipendien eingereicht werden. Das Gesuch gilt an dem Tag als eingereicht, an dem es bei der Abteilung Stipendien eingeht.

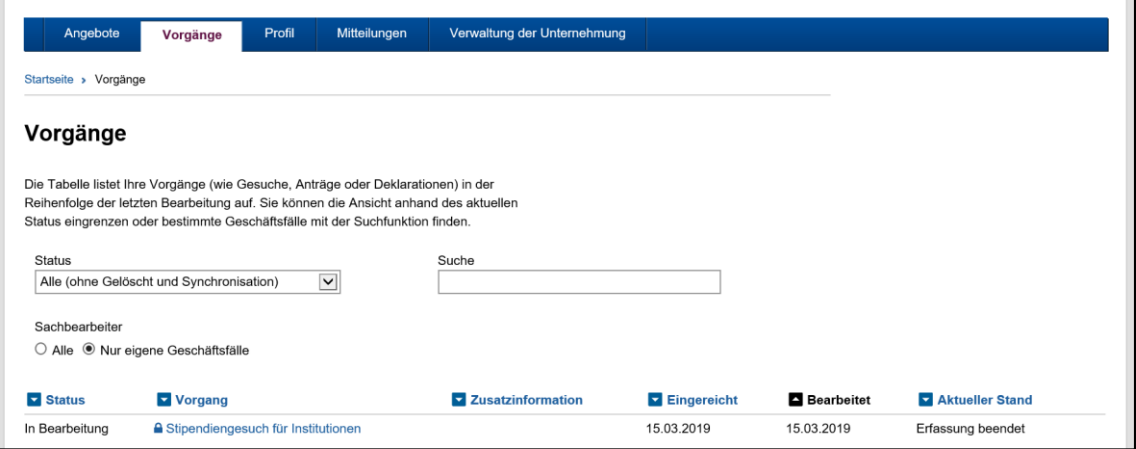

Über «Als PDF anzeigen» kann die Bestätigung als PDF-Dokument angezeigt und lokal abgespeichert werden:

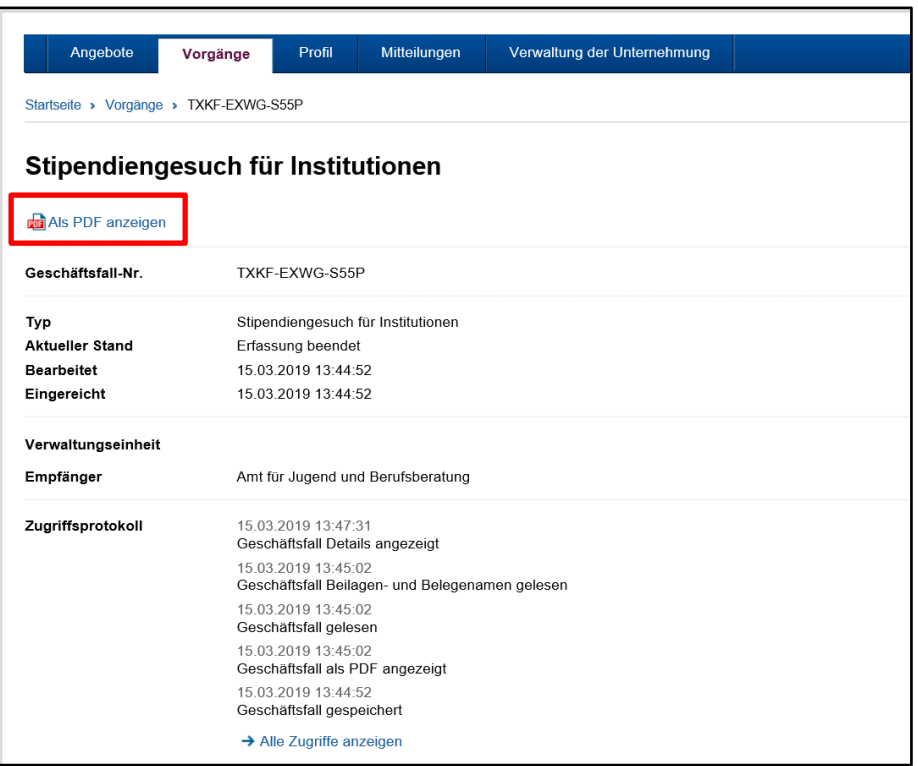

# <span id="page-17-0"></span>4. Kontakt (Support)

### <span id="page-17-1"></span>4.1. Stipendienabteilung des Amts für Jugend und Berufsberatung

Für Fragen zur Einreichung von Gesuchen um Ausbildungsbeiträge über ZHservices Business oder bei allgemeinen Fragen zu Ausbildungsbeiträgen steht Ihnen die Stipendienabteilung zu folgenden Zeiten zur Verfügung:

Telefon: 043 259 96 80 Montag: 13:30 bis 17:00 Uhr Mittwoch und Freitag: 09:00 bis 12:30 Uhr

E-Mail: [online.stipendien@ajb.zh.ch](mailto:online.stipendien@ajb.zh.ch)

Diese Anleitung und weitere Informationen finden Sie auf der Webseite der Stipendienabteilung:

[www.s](http://www.berufsbildungsfonds.zh.ch/)tipendien.zh.ch

### <span id="page-17-2"></span>4.2. Stabsstelle E-Government (ZHservices)

Bei Fragen zur vereinfachten Registrierung oder Anmeldung auf ZHservices Business wenden Sie sich bitte an die Stabsstelle E-Government der Staatskanzlei des Kantons Zürich:

E-Mail: [services@zh.ch](mailto:services@zh.ch)